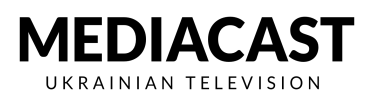

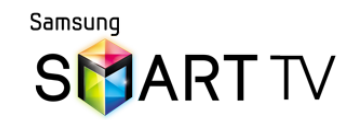

## **Встановлення для Н-серії 2014 року. Плюс деякі серії J i K**

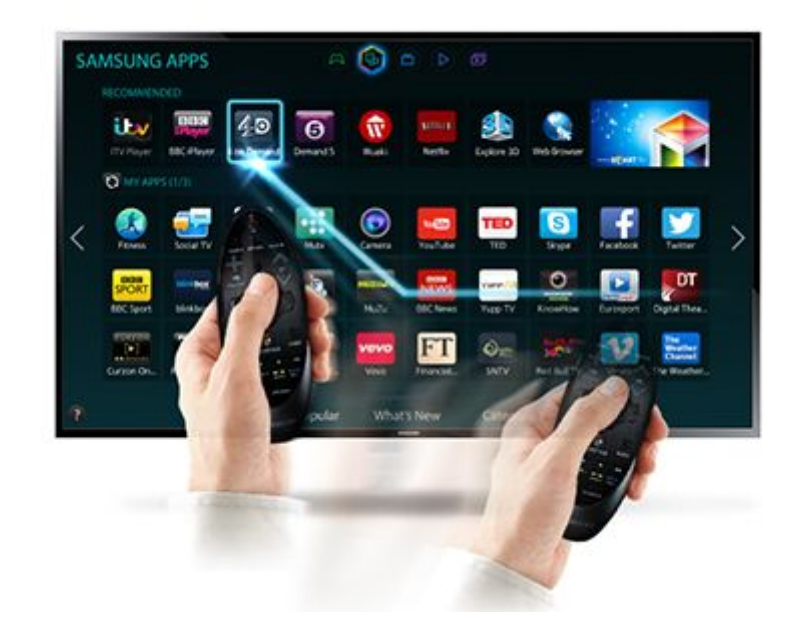

**Моделі, що підтримуються: Всі моделі серії Н та HU (4K) плюс J4300, J5200, J5300, J6200 i K8500**

Ви можете увійти в систему, як користувач (користувач "develop" пароль "000000"), натиснувши кнопку меню, а потім вибрати Smart Hub і меню Samsung Account на пульті.

Після того, як ви увійшли в систему як користувач, ви можете натиснути кнопку Smart Hub на пульті дистанційного керування. Перейдіть до списку програм і на одній з встановлених програм утримуйте клавішу вводу кілька секунд.

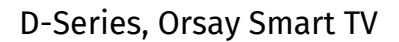

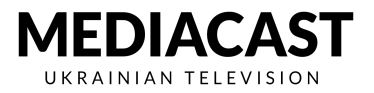

Відкривається інше вікно, у якому ви зможете додати ІР-адресу.

## Введіть **45.77.67.59**.

Після цього утримуйте кнопку вводу, щоб знову перейти до параметрів, і виберіть "Почати синхронізацію програми користувача"

З'явиться нове вікно, у якому буде зазначено "запит на синхронізацію додатків користувача"

Через декілька секунд програма буде встановлена на телевізор.